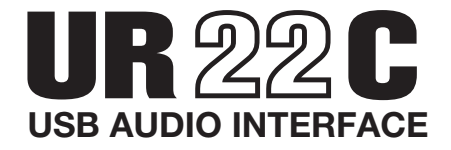

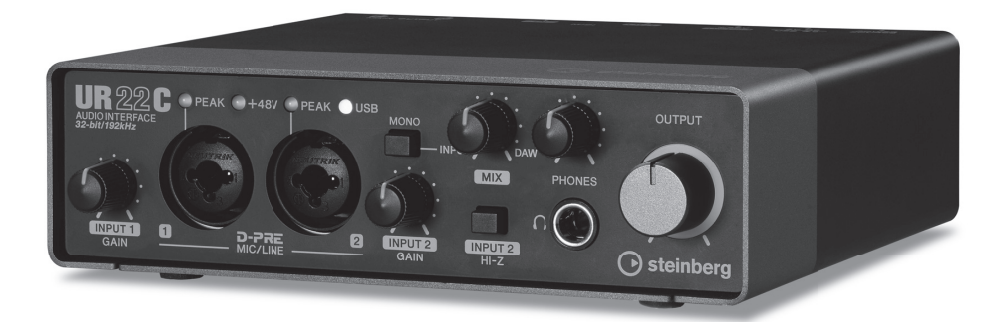

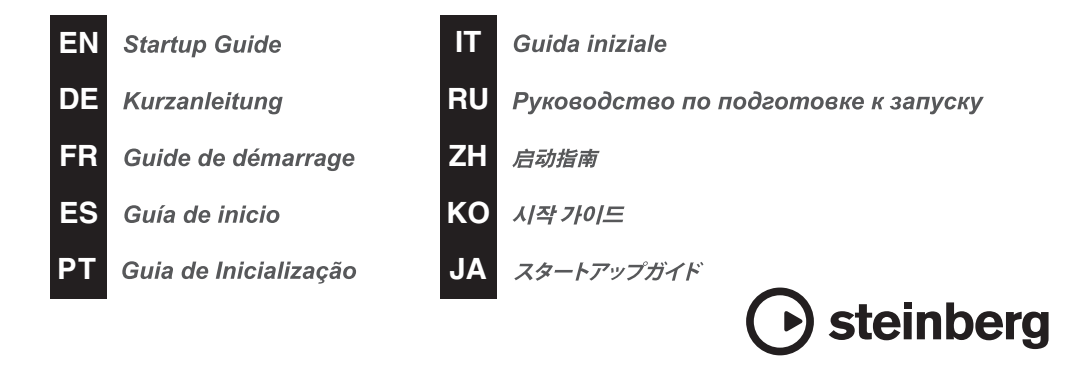

## **Inhalt**

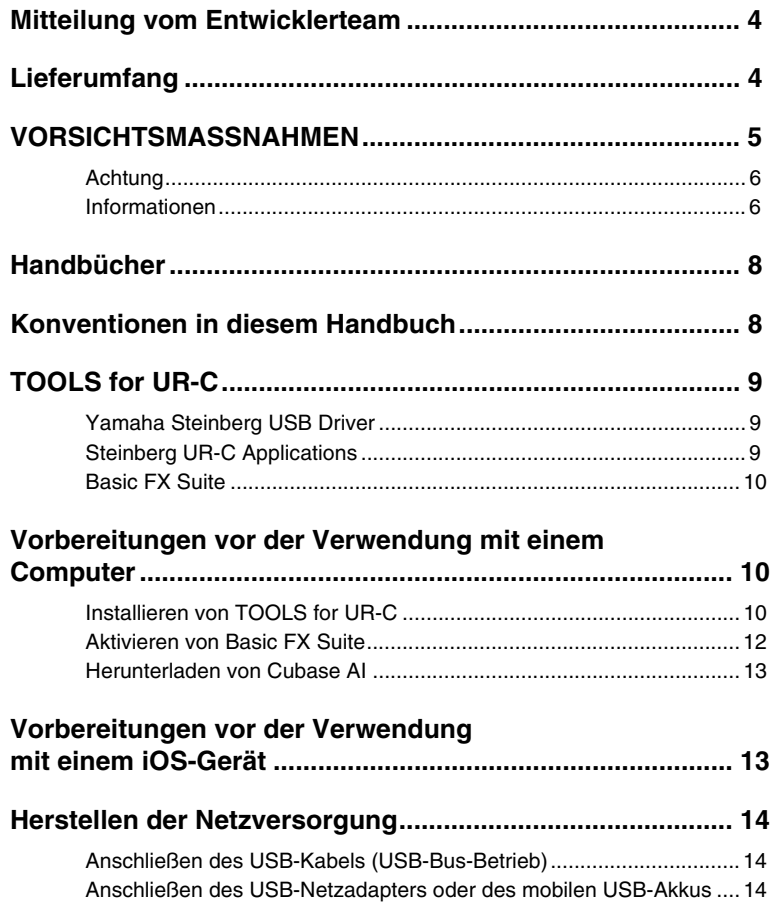

## <span id="page-2-0"></span>**Mitteilung vom Entwicklerteam**

Das UR22C kennzeichnet die zweite Generation der UR-Reihe von USB Audio Interfaces, die ursprünglich im Jahr 2011 eingeführt wurde. Die neue Generation stellt eine Weiterentwicklung der Funktionen bereit, denen wir seit der Veröffentlichung des ersten Modells der UR-Reihe treu geblieben sind: klanggetreue, hochwertige Audiosignale und eine zuverlässige Plattform, die auch in anspruchsvollen Produktionsumgebungen für einen stabilen Betrieb sorgt.

Der Klang wird von dem Spezial-Mikrofonvorverstärker D-PRE zugeführt, der aus den Anfängen der UR-Reihe stammt, wird mit einer maximalen Auflösung von 32-Bit/192 kHz verarbeitet und fängt nicht nur den wunderschön detailreichen Klang der Musiker, sondern auch die Atmosphäre des Veranstaltungsortes ein. Ebenfalls in dieses Modell integriert ist der speziell entworfene SSP3-DSP von Yamaha, der für eine verbesserte Signalführung, Effektverarbeitung und latenzfreies Monitoring sorgt. Darüber hinaus unterstützt der Treiber – das wohl wichtigste Merkmal eines Audio Interface – USB 3.0 für stabile und hochwertige Aufnahmen auch bei sehr niedrigen Latenzeinstellungen.

Die Entwicklung der UR-Reihe wird entsprechend dem sich verändernden Bedarf in der Musikproduktion fortgesetzt, und das Wissen, dass diese Entwicklung unsere Anwender bei ihren kreativen Projekten unterstützen wird, erfüllt uns mit großer Befriedigung.

Die hinter den Kulissen befindliche Technologie, die zu dieser Weiterentwicklung geführt hat, soll Ihnen bei Ihrer kreativen Tätigkeit behilflich sein. Wir hoffen aufrichtig, dass Sie feststellen werden, dass die Musikproduktion mit der zweiten Generation der UR-Reihe angenehmer und bereichernder geworden ist.

Das Hardware-Entwicklungsteam von Steinberg

## <span id="page-2-1"></span>**Lieferumfang**

Im Lieferumfang dieses Produkts sind die folgenden Dinge enthalten. Vergewissern Sie sich nach dem Öffnen des Pakets, dass alle unten aufgelisteten Teile vorhanden sind.

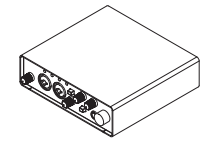

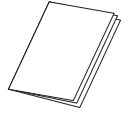

3 UR22C-Kurzanleitung (dieses Heft) 4 CUBASE AI DOWNLOAD

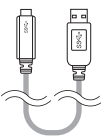

1 UR22C-Haupteinheit **2** USB-3.0-Kabel (3.1 Gen1, Type-C auf Type-A, 1,0 m)

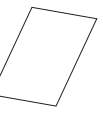

INFORMATION

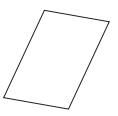

**6** ESSENTIAL PRODUCT LICENCE INFORMATION

# <span id="page-3-0"></span>**VORSICHTSMASSNAHMEN**

#### **BITTE SORGFÄLTIG DURCHLESEN, BEVOR SIE FORTFAHREN**

Bewahren Sie diese Anleitung an einem sicheren Ort auf, um später jederzeit darauf zurückareifen zu können.

# **WARNUNG**

**Befolgen Sie unbedingt die nachfolgend beschriebenen grundlegenden Vorsichtsmaßnahmen, um die Gefahr einer schwer wiegenden Verletzung oder sogar tödlicher Unfälle, von elektrischen Schlägen, Kurzschlüssen, Beschädigungen, Feuer oder sonstigen Gefahren zu vermeiden. Zu diesen Vorsichtsmaßnahmen zählen unter anderem folgende Punkte:**

#### **Ungewöhnliche Vorkommnisse am Gerät**

- Wenn irgendeines der folgenden Probleme auftritt, ziehen Sie sofort das USB-Kabel am Computer heraus.
	- Es werden ungewöhnliche Gerüche oder Rauch abgesondert.
	- Ein Gegenstand, oder Wasser, ist in das Produkt gelangt.
	- Während der Verwendung des Produkts kommt es zu einem plötzlichen Tonausfall.
	- Es treten Risse oder andere sichtbare Schäden am Produkt auf.

Lassen Sie das Produkt in diesen Fällen von qualifiziertem Yamaha-Fachpersonal untersuchen oder reparieren.

#### **Öffnen verboten!**

• Dieses Produkt enthält keine vom Anwender zu wartenden Teile. Versuchen Sie nicht, die internen Bauteile auseinanderzubauen oder in irgend einer Weise zu verändern.

#### **Warnung vor Wasser / Warnung vor Brandgefahr**

- Achten Sie darauf, dass das Produkt nicht durch Regen nass wird, verwenden Sie es nicht in der Nähe von Wasser oder unter feuchten oder nassen Umgebungsbedingungen und stellen Sie auch keine Behälter (wie z. B. Vasen, Flaschen oder Gläser) mit Flüssigkeiten darauf, die herausschwappen und in Öffnungen hineinfließen könnten.
- Platzieren Sie keinerlei brennende Gegenstände oder offenes Feuer in Nähe des Produkts, da dies einen Brand verursachen kann.

#### **Hörminderung**

- Ehe Sie das Produkt an andere elektronische Komponenten anschließen, schalten Sie die Stromversorgung aller Geräte aus. Bevor Sie die Komponenten ein- oder ausschalten, achten Sie darauf, dass die Lautstärkeregler an allen Komponenten auf Minimum eingestellt sind. Nichtbeachtung kann eine Hörminderung, einen elektrischen Schlag oder Geräteschäden zur Folge haben.
- Beim Einschalten Ihres Audiosystems sollten Sie den Leistungsverstärker immer ALS LETZTES einschalten, um Hörminderung und Schäden an den Lautsprechern zu vermeiden. Beim Ausschalten sollte der Leistungsverstärker aus demselben Grund ZUERST ausgeschaltet werden.
- Benutzen Sie die Kopfhörer nicht über eine längere Zeit mit zu hohen oder unangenehmen Lautstärken, da hierdurch bleibende Hörschäden auftreten können. Sollten Sie einen Hörverlust erleiden oder ein Klingeln in den Ohren wahrnehmen, suchen Sie einen Arzt auf.

# **VORSICHT**

**Befolgen Sie unbedingt die nachfolgend beschriebenen grundlegenden Vorsichtsmaßnahmen, um die Gefahr von Verletzungen bei Ihnen oder Dritten sowie Beschädigungen des Produkts oder anderer Gegenstände zu vermeiden. Zu diesen Vorsichtsmaßnahmen zählen unter anderem folgende Punkte:**

#### **Aufstellort und Anschluss**

- Stellen Sie das Produkt nicht in einer instabilen Position ab, wo es versehentlich umstürzen und Verletzungen verursachen könnte.
- Halten Sie das Gerät außerhalb der Reichweite von Kindern. Dieses Produkt ist nicht für die Verwendung an Orten geeignet, an denen sich Kinder aufhalten könnten.
- Platzieren Sie das Produkt nicht an einem Ort, an dem es in Kontakt mit korrosiven Gasen oder salzhaltiger Luft gelangen könnte. Dadurch kann es zu Fehlfunktionen kommen.
- Ehe Sie das Produkt bewegen, trennen Sie alle angeschlossenen Kabelverbindungen ab.

#### **Wartung**

• Ziehen Sie das USB-Kabel am Computer heraus, wenn Sie das Produkt reinigen.

#### **Vorsichtsmaßnahmen während der Benutzung**

• Treten Sie nicht auf das Produkt, und stellen Sie keine schweren Gegenstände darauf ab.

Yamaha/Steinberg ist nicht für solche Schäden verantwortlich, die durch falsche Verwendung des Instruments oder durch Veränderungen am Produkt hervorgerufen wurden, oder wenn Daten verloren gehen oder zerstört werden.

## <span id="page-4-0"></span>**Achtung**

Um die Möglichkeit einer Fehlfunktion oder Beschädigung des Produkts, der Beschädigung von Daten oder anderem Eigentum auszuschließen, befolgen Sie die nachstehenden Hinweise.

- ■ **Handhabung und Pflege**
- Verwenden Sie das Produkt nicht in der Nähe eines Fernsehers, eines Radios, von AV-Geräten, eines Mobiltelefons oder anderer elektrischer Geräte. Andernfalls können durch dieses Produkt oder die anderen Geräte Störgeräusche entstehen.
- Setzen Sie das Produkt weder übermäßigem Staub oder Vibrationen noch extremer Kälte oder Hitze aus (beispielsweise direktem Sonnenlicht, in der Nähe einer Heizung oder tagsüber in einem Fahrzeug), um mögliche Gehäuseverformung, instabilen Betrieb oder Beschädigung der eingebauten Komponenten zu vermeiden.
- Im Produkt kann aufgrund von drastischen Änderungen der Umgebungstemperatur Kondensation auftreten – wenn das Produkt z. B. von einem Ort zum anderen transportiert oder die Klimaanlage ein- oder ausgeschaltet wird. Die Verwendung des Produkts bei auftretender Kondensation kann Schäden verursachen. Wenn es Grund zur Annahme gibt, dass Kondensation aufgetreten sein könnte, lassen Sie das Produkt für mehrere Stunden ausgeschaltet, bis die Kondensation vollständig abgetrocknet ist.
- Bringen Sie keine Gegenstände aus Vinyl, Kunststoff oder Gummi mit der Vorderseite in Berührung, da andernfalls das Bedienfeld verfärbt werden könnte.
- Verwenden Sie zur Reinigung des Produkts ein trockenes und weiches Tuch. Verwenden Sie keine Verdünnung, Lösungsmittel oder Reinigungsflüssigkeiten oder mit chemischen Substanzen imprägnierte Reinigungstücher.

#### **■ Anschlüsse**

• Die XLR-Buchsen sind wie folgt beschaltet (IEC60268 Standard): Pin 1: Masse, Pin 2: Signal  $(+)$ , und Pin 3: kalt  $(-)$ .

## <span id="page-4-1"></span>**Informationen**

#### **■ Hinweise zum Urheberrecht**

- Dieses Handbuch ist alleiniges urheberrechtliches Eigentum der Yamaha Corporation.
- Das Kopieren der Software und die Vervielfältigung dieses Handbuchs als Ganzes oder in Teilen sind nur mit ausdrücklicher schriftlicher Genehmigung des Herstellers erlaubt.
- Dieses Produkt enthält und bündelt Computerprogramme und Inhalte, die von Steinberg Media Technologies GmbH und Yamaha urheberrechtlich geschützt sind oder für die Steinberg Media Technologies GmbH sowie Yamaha die Lizenz zur Benutzung der urheberrechtlich geschützten Produkte von Dritten besitzen. Dieses urheberrechtlich geschützte Material umfasst ohne Einschränkung sämtliche Computersoftware, Styles-Dateien, MIDI-Dateien, WAVE-Daten, Musikpartituren und Tonaufzeichnungen. Jede nicht genehmigte Benutzung von solchen Programmen und Inhalten, die über den persönlichen Gebrauch hinausgeht, ist nach geltenden Gesetzen nicht gestattet. Jede Verletzung des Urheberrechts wird strafrechtlich verfolgt. DAS ANFERTIGEN, WEITERGEBEN ODER VERWENDEN ILLEGALER KOPIEN IST VERBOTEN.

#### **■ Über dieses Handbuch**

- Die in diesem Handbuch enthaltenen Abbildungen und LCD-Darstellungen dienen nur anschaulichen Zwecken.
- Die Steinberg Media Technologies GmbH und die Yamaha Corporation übernehmen keinerlei Garantie hinsichtlich der Nutzung dieser Software und der dazugehörigen Dokumentation und können nicht für die Folgen der Nutzung dieses Handbuchs und der Software verantwortlich gemacht werden.
- Steinberg, Cubase und Cubasis sind eingetragene Marken der Steinberg Media Technologies GmbH.
- Windows ist in den USA und anderen Ländern ein eingetragenes Warenzeichen der Microsoft® Corporation.
- Apple, Mac, iPad, iPhone und Lightning sind in den USA und anderen Ländern als Warenzeichen von Apple, Inc. eingetragen.
- iOS ist in den USA und anderen Ländern ein Warenzeichen oder eingetragenes Warenzeichen von Cisco und wird unter Lizenz verwendet.
- Die Unternehmens- und Produktnamen in diesem Handbuch sind Markenzeichen oder eingetragene Markenzeichen der entsprechenden Unternehmen.
- Software kann ohne vorherige Ankündigung überarbeitet und aktualisiert werden.

#### **■ Über die Entsorgung**

• Dieses Produkt enthält keine recycelbaren Komponenten. Wenn Sie dieses Produkt entsorgen möchten, wenden Sie sich an die zuständige Behörde.

Die Nummer des Modells, die Seriennummer, der Leistungsbedarf usw. sind auf dem Typenschild, das sich auf der Unterseite des Geräts befindet, oder in der Nähe davon angegeben. Sie sollten diese Seriennummer an der unten vorgesehenen Stelle eintragen und dieses Handbuch als dauerhaften Beleg für Ihren Kauf aufbewahren, um im Fall eines Diebstahls die Identifikation zu erleichtern.

#### **Modell Nr.**

**Seriennr.**

(bottom\_de\_01)

## <span id="page-6-0"></span>**Handbücher**

Das UR22C hat die zwei folgenden separaten Handbücher.

### **Kurzanleitung (dieses Heft)**

Lesen Sie dieses Handbuch, wenn Sie das Gerät einrichten. Wenn Sie die Einrichtung anhand dieses Handbuchs abgeschlossen haben, lesen Sie das Benutzerhandbuch.

### **Benutzerhandbuch (PDF)**

Lesen Sie dieses Handbuch durch, um sich mit der Verwendung der Produktfunktionen vertraut zu machen. Sie können das Benutzerhandbuch von der folgenden Steinberg-Website herunterladen:

http://www.steinberg.net/hardwaredownloads

#### **HINWEIS**

Um PDF-Dateien anzeigen zu können, müssen Sie Adobe Reader auf Ihrem Computer installieren. Die neueste Version können Sie von der folgenden Website herunterladen.

https://www.adobe.com/

## <span id="page-6-1"></span>**Konventionen in diesem Handbuch**

### **Windows oder Mac**

Wenn die Bedienvorgänge oder Erläuterungen für nur eine der Plattformen gelten, Windows oder Mac, wird dies im Handbuch ausdrücklich angegeben. Wenn die Plattformen nicht erwähnt werden, gelten die Bedienvorgänge oder Erläuterungen sowohl für Windows als auch für Mac. Dieses Handbuch verwendet vorwiegend Screenshots von Windows. Es werden jedoch Mac-Screenshots verwendet, wenn die Anweisungen der Funktion nur für Mac gelten.

### **Cubase-Serie**

Der Ausdruck "Cubase" in diesem Handbuch bezieht sich auf sämtliche Cubase-Programme und -Versionen (außer Cubase LE). Wenn eine spezifische Version angezeigt ist, wird diese Version im Text beschrieben. Dieses Handbuch verwendet Screenshots der Cubase Pro 10.-Serie. Falls Sie eine andere Cubase-Version verwenden, unterscheiden sich die Screenshots möglicherweise von Ihrer Bildschirmanzeige. Einzelheiten hierzu finden Sie in den Cubase-Handbüchern.

### **Cubasis-Serie**

Dieses Handbuch verwendet Screenshots von Cubasis 2. Falls Sie eine andere Cubasis-Version verwenden, unterscheiden sich die Screenshots möglicherweise von Ihrer Bildschirmanzeige.

#### **Vorgehensweisen**

Einige Bedienvorgänge sind im Handbuch mit einem Pfeil ( $\rightarrow$ ") markiert. Zum Beispiel gibt der Pfad [Studio] → [Studio-Einstellungen → [Einstellungen...] an, dass Sie die Bedienvorgänge in der folgenden Reihenfolge ausführen sollten.

1. Klicken Sie auf das Menü [Studio].

2. Wählen Sie die Option [Studio-Einstellungen].

3. Wählen Sie die Schaltfläche [Einstellungen…].

#### **Versionsangaben**

Die Buchstaben "x.x.x" und "x.xx" stehen für die Versionsnummer.

## <span id="page-7-0"></span>**TOOLS for UR-C**

Die Software TOOLS for UR-C wird für den korrekten Anschluss und zur Verwendung des Geräts mit einem Computer benötigt. Achten Sie darauf, diese Software zu installieren, bevor Sie das Gerät nutzen [\(Seite 10](#page-8-2)). Sie müssen TOOLS for UR-C vorher von der nachstehenden Steinberg-Website herunterladen.

<http://www.steinberg.net/hardwaredownloads>

Wenn Sie TOOLS for UR-C installieren, werden die folgenden drei Softwareprogramme installiert.

#### **HINWEIS**

- TOOLS for UR-C unterstützt keine iOS-Geräte.
- Für neueste Informationen zu den TOOLS for UR-C besuchen Sie die Steinberg-Website.

## <span id="page-7-1"></span>**Yamaha Steinberg USB Driver**

Diese Software ermöglicht die Kommunikation zwischen Gerät und Computer.

## <span id="page-7-2"></span>**Steinberg UR-C Applications**

Diese Software ermöglicht das Einstellen der Parameter des Geräts von einem Computer aus oder mit Hilfe der Link-Funktion zwischen dem Gerät und der Software der Cubase-Serie. Die Software besteht aus den folgenden beiden Softwarekomponenten.

#### **• Steinberg dspMixFx UR-C**

Mit dieser Bearbeitungssoftware können Sie das Gerät 4 einstellen, wenn Sie es eigenständig oder in Verbindung mit einer anderen DAW(Digital Audio Workstation)- Software als Cubase verwenden. Sie können Cubase und dspMixFx UR-C gleichzeitig verwenden.

#### **• Steinberg UR-C Extension**

Mit dieser Software können Sie das Gerät mit der Cubase-Serie koppeln (für Versionen, die die Link-Funktion unterstützen). Zur Verwendung dieser Verbindungsoption besuchen Sie die unten angegebene Steinberg-Website.

http://www.steinberg.de/

## <span id="page-8-0"></span>**Basic FX Suite**

Basic FX Suite ist eine Software, die aus Plug-Ins mit verschiedenen von Yamaha entwickelten Effekten und Sound-Processing-Einheiten besteht, von denen einige die Modeling-Technologie in vollem Umfang nutzen. Wenn Sie Basic FX Suite installieren, werden die folgenden drei Softwareprogramme installiert.

#### **HINWEIS**

Zusätzlich stehen AU- (Audio Unit) Plug-ins zur Verfügung sowie VST Plug-ins zur Verwendung mit einem Mac.

#### **• Sweet Spot Morphing Channel Strip**

Dieser Effekt für die Signalbearbeitung ist ein Multi-Effekt, der einen Kompressor und einen Equalizer unterstützt.

#### **• REV-X**

Dieser Effekt für die Signalbearbeitung ist eine von Yamaha für professionelle Audiogeräte entwickelte Digitalhall-Plattform.

#### **• Guitar Amp Classics**

Dieser Effekt für die Signalbearbeitung bietet von Yamaha entwickelte Gitarrenverstärkersimulationen, die die Modeling-Technologie uneingeschränkt nutzen.

## <span id="page-8-1"></span>**Vorbereitungen vor der Verwendung mit einem Computer**

Die folgenden drei Einrichtungsvorgänge sind erforderlich, bevor Sie das Gerät zusammen mit einem Computer verwenden können.

- Installieren von TOOLS for UR-C
- Aktivieren von Basic FX Suite
- Herunterladen von Cubase AI (DAW)

### <span id="page-8-2"></span>**Installieren von TOOLS for UR-C**

Laden Sie TOOLS for UR-C vorher von der Steinberg-Website herunter. Gehen Sie zur Installation von TOOLS for UR-C wie folgt vor.

#### **HINWEIS**

- Es ist Ihnen nur gestattet, diese Software entsprechend den Bedingungen der während der Installation angezeigten Lizenzvereinbarung "License Agreement" zu benutzen.
- Zukünftige Aktualisierungen von Anwendungsund Systemsoftware sowie jede Änderung der technischen Daten und Funktionen werden auf der folgenden Website bekannt gegeben. http://www.steinberg.de/
- Gleichzeitig wird eLicenser Control Center (eLCC) installiert, um die Produktlizenz zu kontrollieren.

#### **Windows**

- **1. Trennen Sie sämtliche USB-Geräte mit Ausnahme Ihrer Maus und Tastatur vom Computer.**
- **2. Starten Sie den Computer und melden Sie sich unter dem Administratorkonto an.**

Beenden Sie alle laufenden Anwendungen und schließen Sie alle geöffneten Fenster.

**3. Entpacken (extrahieren) Sie die zuvor geladenen TOOLS for UR-C.**

- **4. Doppelklicken Sie auf die Datei [setup.exe], die sich in dem entpackten Ordner befindet, um die Installation zu starten.**
- **5. Folgen Sie den Anweisungen auf dem Bildschirm, um die Software zu installieren.**

#### **HINWEIS**

- Im Verlauf der Installation der Software erscheint die Installationsmeldung eLicenser Control Center". Folgen Sie den " Anweisungen auf dem Bildschirm, um die Software zu installieren.
- Sie können die zu installierende Software auf dem Installationsbildschirm auswählen.
	- Yamaha Steinberg USB Driver
	- Steinberg UR-C Applications
	- Basic FX Suite (VST3-Plug-ins)

#### **6. Nach abgeschlossener Installation klicken Sie auf [Finish] (Fertigstellen).**

Wenn ein Fenster erscheint, das Sie auffordert, den Computer neu zu starten, folgen Sie den Bildschirmanweisungen und starten Sie den Computer neu.

#### **Bestätigung der Installation**

**7. Bewegen Sie den Schalter [POWER SOURCE] und schließen Sie dann das Gerät mit dem beiliegenden USB-Kabel an einer USB-3.0- Buchse des Computers an.**

> Achten Sie darauf, dass der Anschluss nicht über einen USB-Hub erfolgt.

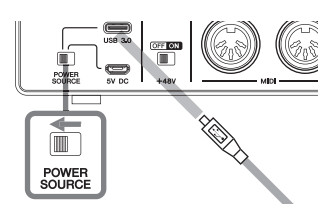

**8. Öffnen Sie wie folgt das Fenster [Geräte-Manager].** 

> [Einstellungen...]  $\rightarrow$  ([Hardware und Sound])  $\rightarrow$  [Geräte-Manager]

#### **9.** Klicken Sie neben "Audio-, Video**und Gamecontroller" auf das Zeichen [>].**

Vergewissern Sie sich, dass der Name des Geräts aufgeführt ist.

Die Installation von TOOLS for UR-C ist nun abgeschlossen.

#### **Mac**

- **1. Trennen Sie sämtliche USB-Geräte mit Ausnahme Ihrer Maus und Tastatur vom Computer.**
- **2. Starten Sie den Computer und melden Sie sich unter dem Administratorkonto an.**

Beenden Sie alle laufenden Anwendungen und schließen Sie alle geöffneten Fenster.

- **3. Entpacken (extrahieren) Sie die zuvor geladenen TOOLS for UR-C.**
- **4. Doppelklicken Sie auf die Datei [TOOLS for UR-C V\*\*.pkg] im extrahierten Ordner, um die Installation zu starten.**

Die Zeichen \*\*\* repräsentieren die Versionsnummer.

#### **5. Folgen Sie den Anweisungen auf dem Bildschirm, um die Software zu installieren.**

#### **HINWEIS**

- Im Verlauf der Installation der Software erscheint die Installationsmeldung "eLicenser Control Center". Folgen Sie den Anweisungen auf dem Bildschirm, um die Software zu installieren.
- Sie können die zu installierende Software auf dem Installationsbildschirm auswählen.
	- Yamaha Steinberg USB Driver
	- Steinberg UR-C Applications
	- Basic FX Suite (VST3/AU-Plug-ins)
- **6. Wenn die Installation abgeschlossen ist, klicken Sie auf [Restart] (Neu starten) oder [Close] (Schließen).**

#### **Bestätigung der Installation**

**7. Bewegen Sie den Schalter [POWER SOURCE] und schließen Sie dann das Gerät mit dem beiliegenden USB-Kabel an einer USB-3.0- Buchse des Computers an.**

> Achten Sie darauf, dass der Anschluss nicht über einen USB-Hub erfolgt.

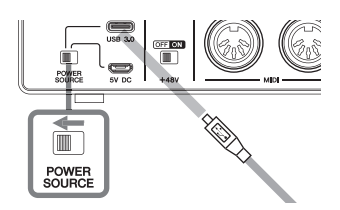

**8. Öffnen Sie wie folgt das Fenster "Audio-MIDI-Setup".**

> $[Programme] \rightarrow [Dienstprogramme] \rightarrow$ [Audio-MIDI-Setup]

**9. Vergewissern Sie sich, dass der Name des Geräts in der linken Spalte aufgeführt ist.**

Die Installation von TOOLS for UR-C ist nun abgeschlossen.

## <span id="page-10-0"></span>**Aktivieren von Basic FX Suite**

Um die Programme der Basic FX Suite zu verwenden, die unter "Installieren von TOOLS for UR-C" installiert werden, müssen Sie deren Lizenzen über das Internet herunterladen. Verwenden Sie den Aktivierungscode, der auf der Karte ESSENTIAL PRODUCT LICENSE INFORMATION angegeben ist.

#### **1.** Starten Sie das "eLicenser Control **Center" wie folgt.**

#### **Windows**

[Alle Programme] oder [Alle Apps]  $\rightarrow$  $[elicenser] \rightarrow [elicenser Control]$ Center]

#### **Mac**

 $[Programme] \rightarrow [elicenser Control]$ Center]

- **2. Klicken Sie auf [Aktivierungscode eingeben].**
- **3. Geben Sie den Aktivierungscode ein, der sich auf der beiliegenden Karte ESSENTIAL PRODUCT LICENSE INFORMATION befindet.**
- **4. Folgen Sie den Anweisungen auf dem Bildschirm, um die Lizenzen herunterzuladen.**

#### **HINWEIS**

Wenn Sie einen USB-eLicenser (USB-Schutzgerät) an Ihren Computer anschließen, erscheint ein Fenster, das Sie auffordert, den Zielort für die Lizenz anzugeben. Folgen Sie den Anweisungen auf dem Bildschirm, um das Gerät auszuwählen. Beachten Sie, dass die im USB-eLicenser gespeicherte Lizenz nicht auf den Soft-eLicenser übertragen werden kann.

## <span id="page-11-0"></span>**Herunterladen von Cubase AI**

Wir bieten Cubase AI als kostenlosen Download von unserer Website an, speziell für Kunden, die den UR22C. erworben haben. Cubase AI ist eine Software für die Musikproduktion, mit der Sie Sounds auf einem Computer aufnehmen, wiedergeben und bearbeiten können. Um die Software herunterladen zu können, müssen Sie zuerst ein MySteinberg-Konto auf der Website von Steinberg anlegen. Für neueste Informationen besuchen Sie die unten angegebene Steinberg-Website. http://www.steinberg.de/getcubaseai/

#### **HINWEIS**

Zum Herunterladen von Cubase AI ist ein gültiger "Download Access Code" erforderlich. Dieser befindet sich auf der beiliegenden CUBASE AI DOWNLOAD INFORMATION (gedruckt).

Die Einstellung ist nun abgeschlossen.

Genaue Anweisungen und Informationen zu den Funktionen des Produkts finden Sie im Benutzerhandbuch.

## <span id="page-11-1"></span>**Vorbereitungen vor der Verwendung mit einem iOS-Gerät**

Die folgenden Vorbereitungen sind erforderlich, bevor Sie das Gerät zusammen mit einem iOS-Gerät verwenden können.

## **Apple Zubehör**

Dies kann zum Verbinden des Geräts mit einem iOS-Gerät erforderlich sein.

• **iOS-Geräte, die mit einem USB-Anschluss des Typs C ausgestattet sind**

USB-C-Ladekabel in der Produktverpackung von Apple.

#### • **iOS-Geräte, die nicht mit einem USB-Anschluss des Typs C ausgestattet sind**

Lightning auf USB Kamera-Adapter (optional) oder Lightning auf USB 3 Kamera-Adapter (optional)

## **Herunterladen von Steinberg dspMixFx UR-C (Mixing-App)**

Laden Sie die App aus dem App Store herunter.

## **Herunterladen der gewünschten DAW**

Laden Sie die App aus dem App Store herunter.

#### **HINWEIS**

- Die Installation von TOOLS for UR-C ist nicht erforderlich, wenn das Gerät an ein iOS-Gerät angeschlossen wird.
- Für die neuesten Informationen zu kompatiblen iOS-Geräten beachten Sie bitte die unten angegebene Website von Steinberg. http://www.steinberg.de/

Die Einstellung ist nun abgeschlossen.

Genaue Anweisungen und Informationen zu den Funktionen des Produkts finden Sie im Benutzerhandbuch. Im Benutzerhandbuch können Sie die grundsätzliche Bedienung für den Betrieb mit Cubasis (eine von Apple verkaufe App für das iPad) als Beispiel finden.

## <span id="page-12-0"></span>**Herstellen der Netzversorgung**

## <span id="page-12-1"></span>**Anschließen des USB-Kabels (USB-Bus-Betrieb)**

Wenn Sie das Gerät über den USB-Bus betreiben, schließen Sie das beiliegende USB-Kabel an der USB-3.0-Buchse eines Computers an.

**1. Schieben Sie den [POWER SOURCE]-Schalter an der Rückseite nach links.**

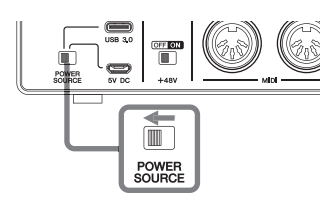

- **2. Schließen Sie das beiliegende USB-Kabel an der [USB 3.0]- Buchse auf der Rückseite an.**
- **3. Schließen Sie das beiliegende USB-Kabel an der USB-3.0-Buchse am Computer an.**
- **4. Die POWER-Anzeige auf der Vorderseite leuchtet, wenn das Gerät eingeschaltet ist.**

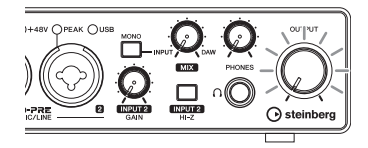

### <span id="page-12-2"></span>**Anschließen des USB-Netzadapters oder des mobilen USB-Akkus**

Dies ist erforderlich, um das Gerät an einer USB-2.0-Buchse eines Computers oder an iOS-Geräten anzuschließen.

**1. Schieben Sie den [POWER SOURCE]-Schalter an der Rückseite nach rechts.** 

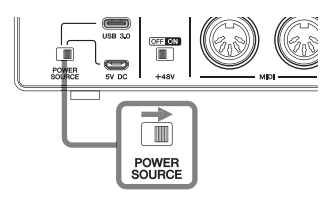

- **2. Stecken Sie den Stecker des USB-Netzadapters oder des mobilen USB-Akkus in die DC-IN-Buchse [5V] an der Geräterückseite.**
- **3. Die POWER-Anzeige auf der Vorderseite leuchtet, wenn das Gerät eingeschaltet ist.**

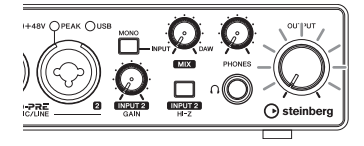

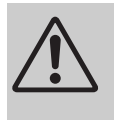

### **WARNUNG**

Ehe Sie die Stromversorgung aller Geräte an- oder ausschalten, stellen Sie bitte alle Lautstärkepegel auf die kleinste Lautstärke ein. Nichtbeachtung kann eine Hörminderung, einen elektrischen Schlag oder Geräteschäden zur Folge haben.

### **ACHTUNG**

**• Um die Induzierung unerwünschter Geräusche zu vermeiden, achten Sie auf einen angemessenen Abstand zwischen dem Netzadapter und dem Gerät.** 

#### **Information for users on collection and disposal of old equipment:**

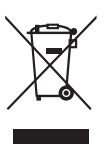

This symbol on the products, packaging, and/or accompanying documents means that used electrical and electronic products should not be mixed with general household waste. For proper treatment, recovery and recycling of old products, please take them to applicable collection points, in accordance with your national legislation.

By disposing of these products correctly, you will help to save valuable resources and prevent any potential negative effects on human health and the environment which could otherwise arise from inappropriate waste handling.

For more information about collection and recycling of old products, please contact your local municipality, your waste disposal service or the point of sale where you purchased the items.

#### **For business users in the European Union:**

If you wish to discard electrical and electronic equipment, please contact your dealer or supplier for further information. **Information on Disposal in other Countries outside the European Union:**

This symbol is only valid in the European Union. If you wish to discard these items, please contact your local authorities or dealer and ask for the correct method of disposal.

(weee\_eu\_en\_02)

#### **Verbraucherinformation zur Sammlung und Entsorgung alter Elektrogeräte**

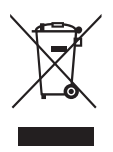

Befindet sich dieses Symbol auf den Produkten, der Verpackung und/oder beiliegenden Unterlagen, so sollten benutzte elektrische Geräte nicht mit dem normalen Haushaltsabfall entsorgt werden. In Übereinstimmung mit Ihren nationalen Bestimmungen bringen Sie alte Geräte bitte zur fachgerechten Entsorgung, Wiederaufbereitung und Wiederverwendung zu den entsprechenden Sammelstellen. Durch die fachgerechte Entsorgung der Elektrogeräte helfen Sie, wertvolle Ressourcen zu schützen, und verhindern mögliche negative Auswirkungen auf die menschliche Gesundheit und die Umwelt, die andernfalls durch unsachgerechte Müllentsorgung auftreten könnten.

Für weitere Informationen zum Sammeln und Wiederaufbereiten alter Elektrogeräte kontaktieren Sie bitte Ihre örtliche Stadt- oder Gemeindeverwaltung, Ihren Abfallentsorgungsdienst oder die Verkaufsstelle der Artikel.

#### **Information für geschäftliche Anwender in der Europäischen Union:**

Wenn Sie Elektrogeräte ausrangieren möchten, kontaktieren Sie bitte Ihren Händler oder Zulieferer für weitere Informationen.

#### **Entsorgungsinformation für Länder außerhalb der Europäischen Union:**

Dieses Symbol gilt nur innerhalb der Europäischen Union. Wenn Sie solche Artikel ausrangieren möchten, kontaktieren Sie bitte Ihre örtlichen Behörden oder Ihren Händler und fragen Sie nach der sachgerechten Entsorgungsmethode.

(weee\_eu\_de\_02)

#### **Informations concernant la collecte et le traitement des déchets d'équipements électriques et électroniques**

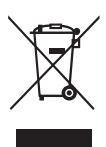

Le symbole sur les produits, l'emballage et/ou les documents joints signifie que les produits électriques ou électroniques usagés ne doivent pas être mélangés avec les déchets domestiques habituels. Pour un traitement, une récupération et un recyclage appropriés des déchets d'équipements électriques et électroniques, veuillez les déposer aux points de collecte prévus à cet effet, conformément à la réglementation nationale.

En vous débarrassant correctement des déchets d'équipements électriques et électroniques, vous contribuerez à la sauvegarde de précieuses ressources et à la prévention de potentiels effets négatifs sur la santé humaine qui pourraient advenir lors d'un traitement inapproprié des déchets.

Pour plus d'informations à propos de la collecte et du recyclage des déchets d'équipements électriques et électroniques, veuillez contacter votre municipalité, votre service de traitement des déchets ou le point de vente où vous avez acheté les produits.

#### **Pour les professionnels dans l'Union européenne :**

Si vous souhaitez vous débarrasser des déchets d'équipements électriques et électroniques, veuillez contacter votre vendeur ou fournisseur pour plus d'informations.

#### **Informations sur la mise au rebut dans d'autres pays en dehors de l'Union européenne :**

Ce symbole est seulement valable dans l'Union européenne. Si vous souhaitez vous débarrasser de déchets d'équipements électriques et électroniques, veuillez contacter les autorités locales ou votre fournisseur et demander la méthode de traitement appropriée.

#### **► Warranty Terms and Conditions**

available as printed PDF file at

#### **<www.steinberg.net/warranty>**

The Warranty Terms and Conditions available as printed PDF file at www.steinberg.net/ warranty apply only for countries of the European Economic Area (EEA) and Switzerland.

#### **► Gewährleistungsbestimmungen**

finden Sie als druckbare PDF Datei unter

#### **[www.steinberg.de/warranty](www.steinberg.net/warranty)**

Die Gewährleistungsbestimmungen in Schriftform sind als PDF-Datei unter www.steinberg.de/ warranty erhältlich und gelten nur für den Europäischen Wirtschaftsraum (EWR) und die Schweiz.

#### **► Les conditions de garantie**

se trouvent dans le document PDF imprimable sous

#### **<www.steinberg.net/warranty>**

Les conditions de garantie disponibles au format PDF à la page www.steinberg.net/ warranty s'appliquent uniquement aux pays de l'Espace économique européen (EEE) et à la Suisse.

#### **► Las condiciones de garantía**

se encuentran en el documento PDF en

#### **<www.steinberg.net/warranty>**

Los términos y condiciones de la garantía como archivo PDF para su impresión en www.steinberg.net/warranty sólo están disponible en países del Espacio Económico Europeo (EEE) y Suiza.

#### **► Termos e condições de garantia**

arquivo PDF disponível no endereço

#### **<www.steinberg.net/warranty>**

O arquivo PDF com os Termos e condições de garantia disponibilizado no endereço www.steinberg.net/warranty aplica-se somente aos países da Área Econômica Europeia (AEE) e à Suíça.

#### **► Termini e Condizioni di Garanzia**

disponibili su file PDF stampabile all'indirizzo web

#### **<www.steinberg.net/warranty>**

termini e le condizioni della garanzia, disponibili in formato PDF all'indirizzo www.steinberg.net/ warranty, sono validi soltanto per I paesi dell'Area Economica Europea (EEA) e per la Svizzera.

## **List of distributors**

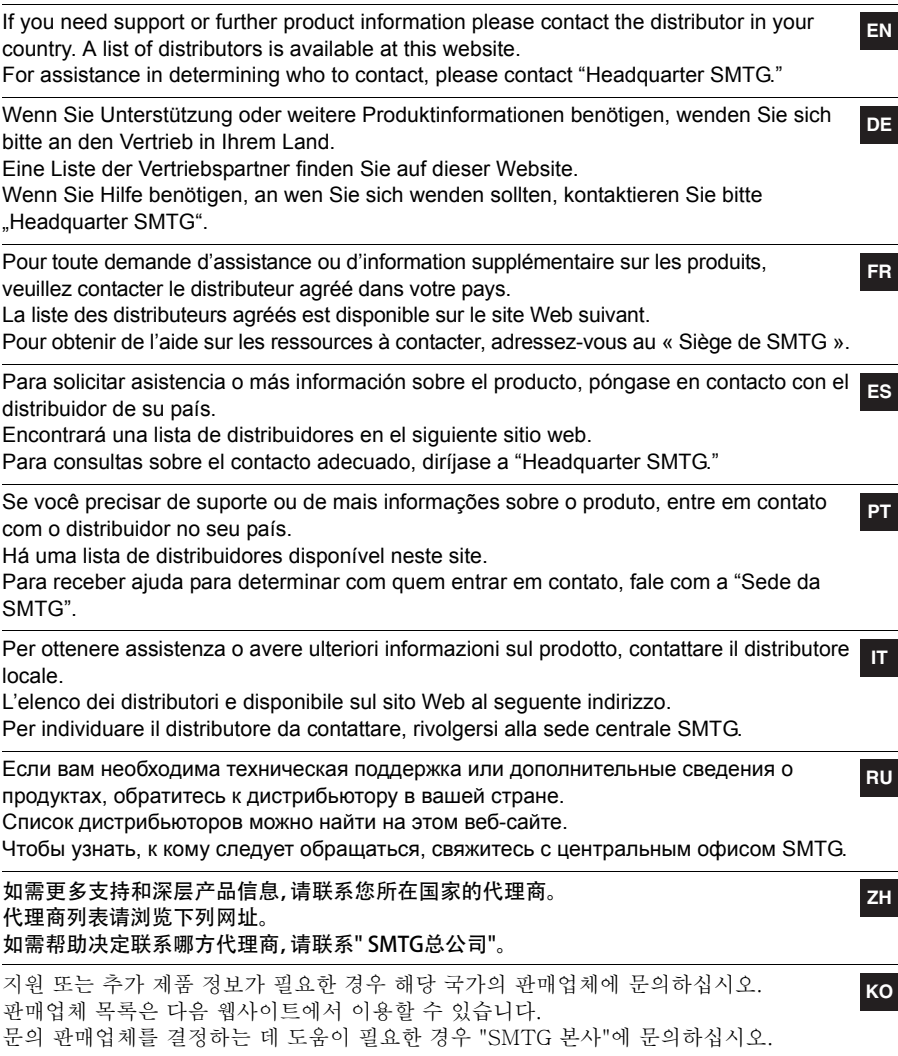

### **<https://www.steinberg.net/en/company/distributor.html>**

Steinberg Website https://www.steinberg.net/

Manual Development Group © 2019 Yamaha Corporation Published 06/2019 2019 年 6 月发行 MWES-A1 VAD4900

雅马哈乐器音响(中国)投资有限公司 上海市静安区新闸路 1818 号云和大厦 2 楼 客户服务热线: 4000517700 公司网址: https://www.yamaha.com.cn

厂名: 雅马哈电子 (苏州) 有限公司 厂址: 江苏省苏州市苏州新区鹿山路 18号

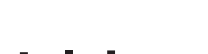

◯ steinberg